### MCKEE LIBRARY DATABASE TIP SHEET

**JSTOR** 

JSTOR includes journal content, primary sources, images, and more across the humanities, social sciences, and sciences.

### **Conducting a Search**

**N** 

Select "Advanced Search," and enter your search terms in the boxes. Then select "Submit Advanced Search."

| TERM(S)               |         | FIELD      | FIELD      |  |  |
|-----------------------|---------|------------|------------|--|--|
| "American revolution" |         | All fields | ~          |  |  |
| BOOLEAN               | TERM(S) | FIELD      |            |  |  |
| AND 🗸                 | women   | All fields | ~ <u>ш</u> |  |  |
| + Add row             |         |            |            |  |  |

• Use your research topic's most important words and phrases as keywords.

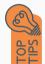

- Put phrases in quotation marks.
- If your results aren't relevant, try different combinations of keywords, including synonyms and related phrases.
- If you find too many results, use more specific search terms. If you are not finding enough results, consider using broader search terms.
- Select the Images tab (beside the All Content tab) to search JSTOR's image database.

### **Focus Your Results**

| J   | You can focus your results using the | field drop-down |
|-----|--------------------------------------|-----------------|
| TER | M(S)                                 | FIELD           |
| ",  | mariaan ravalutian"                  | Abstract        |

| "American rev | volution" |
|---------------|-----------|
|---------------|-----------|

| - |          |   |
|---|----------|---|
|   | Abstract | ~ |
|   |          |   |

menu.

- Search in Abstract to locate your key terms in the article's summary paragraph. Please note only a limited number of articles in JSTROR have abstracts.
  Use the Primary source limiter on the left side of the screened statement of the screened statement.
  - Use the Primary source limiter on the left side of the screen to access the primary source documents.

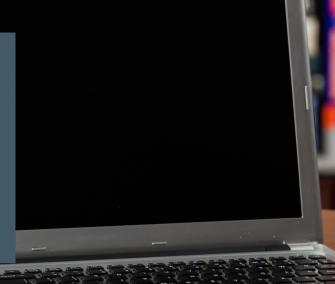

## **Refine Results**

Use the filters on the left side of your results to narrow by date, subject, and language.

| SEARCH WITHIN RES  | ULTS     |  |  |
|--------------------|----------|--|--|
|                    | Q        |  |  |
| CONTENT TYPE       |          |  |  |
| Academic content:  |          |  |  |
| Journals (68,188   | )        |  |  |
| Book Chapters (    | (688)    |  |  |
| Research Repor     | ts (183) |  |  |
| Primary source con | tent:    |  |  |
| Serials (4,088)    |          |  |  |
| Books (3,005)      |          |  |  |
| Documents (1,34    | 40)      |  |  |
| Images (862)       |          |  |  |
| Audio (12)         |          |  |  |
| DATE ⑦             |          |  |  |
| FROM               |          |  |  |
|                    | CE 🗸     |  |  |
| то                 |          |  |  |
|                    | CE 🗸     |  |  |
|                    | Apply    |  |  |

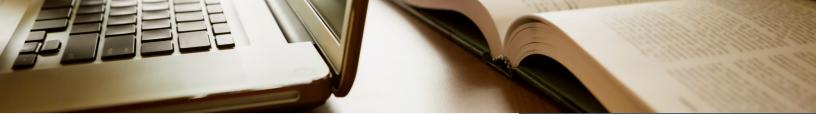

## **Explore the Item Record**

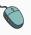

Click on the item's title of interest to access additional information, full-text options, related texts, and tools.

| ☐ JOURNAL ARTICLE<br>American Colonial Committees of Correspondence: Enc<br>Exploring Unity, and Exchanging Visions of the Future | ountering Oppression, |           |                      |              |
|----------------------------------------------------------------------------------------------------|-----------------------|-----------|----------------------|--------------|
| Benjamin Warford-Johnston                                                                                                    |                       |           |                      |              |
| The History Teacher, Vol. 50, No. 1 (November 2016), pp. 83-128 (46 pages)                                                        |                       |           |                      |              |
| https://www.jstor.org/stable/44504455 🗗                                                                                           |                       |           | 🕼 Cite 🛧 Share 🔲 Sav | e 👱 Download |
|                                                                                                    |                       |           |                      |              |
| > About this issue                                                                                                    |                       | ^ 1 /46 ✓ | Search document      | Q 🖉          |
| > Search matches (91)                                                                                                    |                       |           |                      |              |
| > References                                                                                                    |                       |           |                      |              |
| ✓ Related text                                                                                                    |                       |           |                      |              |
| JOURNAL ARTICLE                                                                                                    |                       |           |                      |              |

- View important information about the authors, publisher, publication, and more on the items record.
- The stable URL (permalink) is available below the record information (just below the title and publication information).
- The Related Text dropdown provides additional recommendations that might further your research.
- Many eBooks include access to the table of contents on the record information.
- Need additional sources? Explore a relevant item's bibliography under the references tab to find additional materials on your topic.
- Most PDFs provide a "search document" feature to search the full text for relevant keywords.

# **Finding the Full Text**

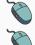

Click on the title of the item of interest.

To find the full text, click PDF Full Text, the HTML Full Text, or the Get Full-Text button on the left-side of the screen.

#### <u>↓</u> Download

- Download and save the PDF to your computer or bibliographic management tool.
- Full-text not available? We will get it for free through interlibrary loan (ILL). Access your ILL account on the library's homepage and request any materials you need for your research.

### Tools

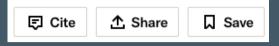

- Select cite to view the item's citation in your chosen format. These citations should always be double-checked for accuracy. Additionally, you can export the record to a bibliographic management tool.
- Email yourself a link to the article and record information by selecting share. Note: this does not email the article's full text.
- To save a link to the article, use the permalink. This is under the title and author information on the left side of the screen.

# Get Help

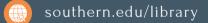

Text: 423.381.8881

Call: 423.236.2788

ask@southern.libanswers.com

### **Research Coaching**

Help finding sources and refining search results.

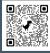

### Writing Center Tutoring

In-person or online appointments with a writing tutor.

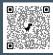